# タブレット端末とパソコンで のGoogleWorkspaceへの ログイン方法

#### R5.4.25 ICT及び情報機器推進係

GoogleWorkspace(Google関係のドライブやGメール、クラス ルーム、meetなど)のログインの仕方が、昨年度より変更されて います。

現在はパソコンのブラウザやタブレット端末、スマートフォン のアプリから「教育情報ネットワークのメールアドレスとパス ワード」のみでログインが可能です。

タブレット端末やスマートフォンからのログインでは、必要な アプリ(下記※のもの)を事前にインストールしておいてくださ い。

※GoogleClassroom、GoogleMeet、Googleスライド、 Googleドキュメント、Googleスプレッドシート Googleドライブ、Gmail

9:50 3月6日(月)

 $748\%$ 

タブレット端末からのログイン(スマートフォンも同様です)

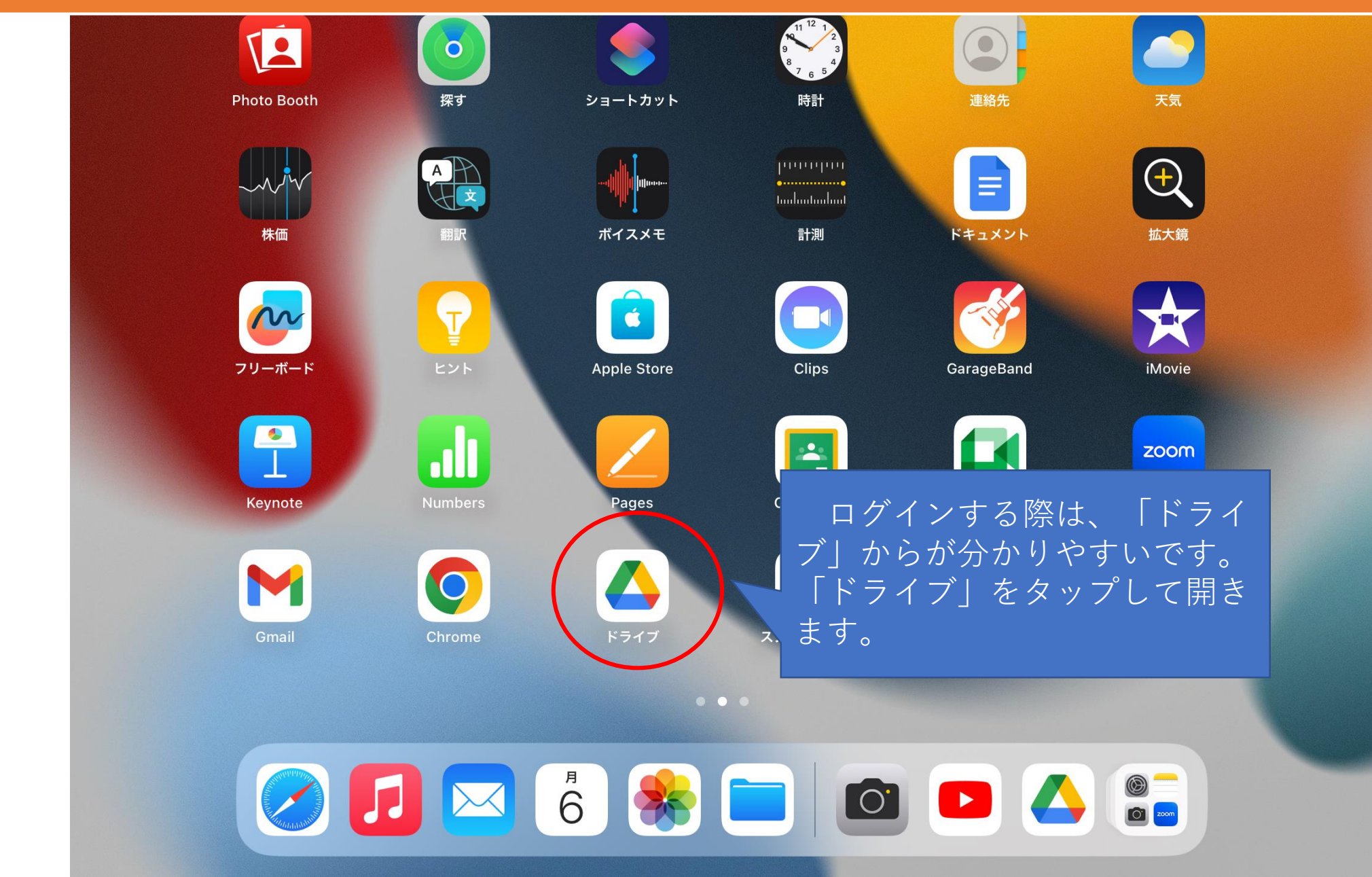

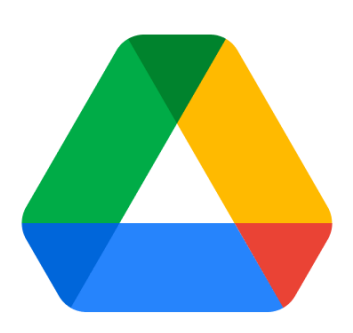

#### Google Drive

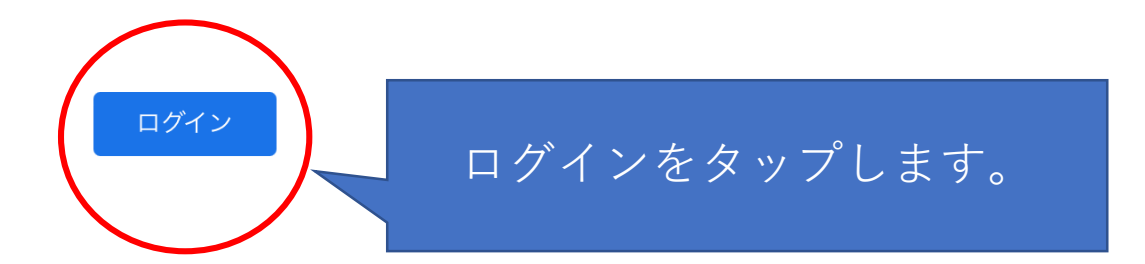

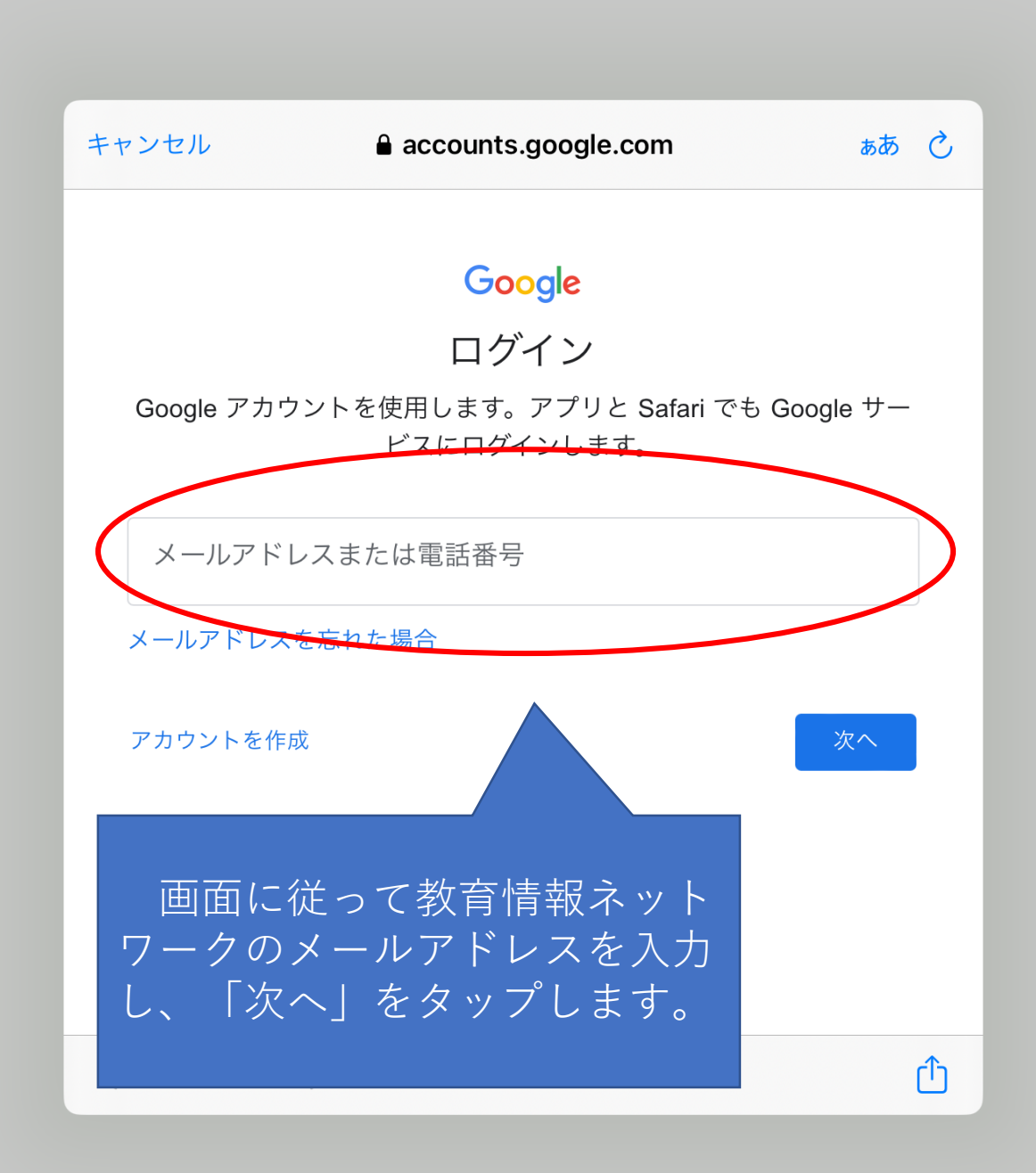

 $\bullet\bullet\bullet$ 

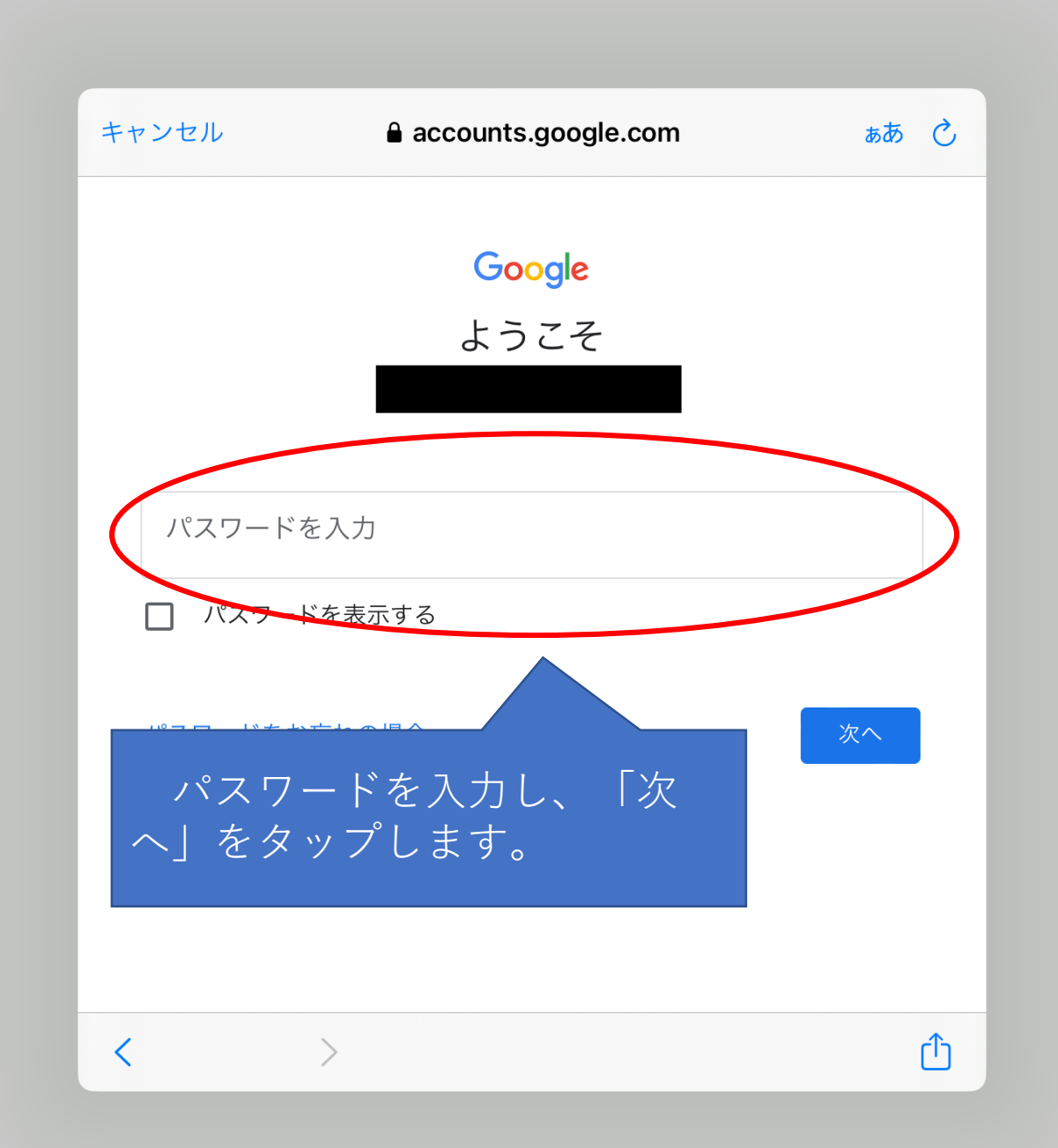

 $\alpha$  o  $\alpha$ 

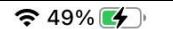

 $\begin{smallmatrix} 0 & 0 & 0 \end{smallmatrix}$ 

三 ドライブ内を検索 新しい回答 12 数秒前に開いたファイル 回答を表示 第一 過去1か月以内に編集しました 以上の手順でドライブを開くことができます。以前の方法より分か りやすくなっていると思います。 $\Box$ 候補 スペース 共有中 ファイル

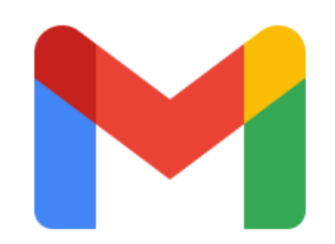

## Gmail

ドライブでのログインを、他のアプリ での認証に使用してログインしていきま す。ここではGmailです。

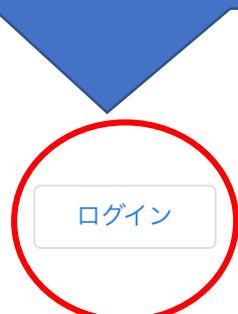

9:53 3月6日(月)

 $\approx 50\%$   $\sim$ 

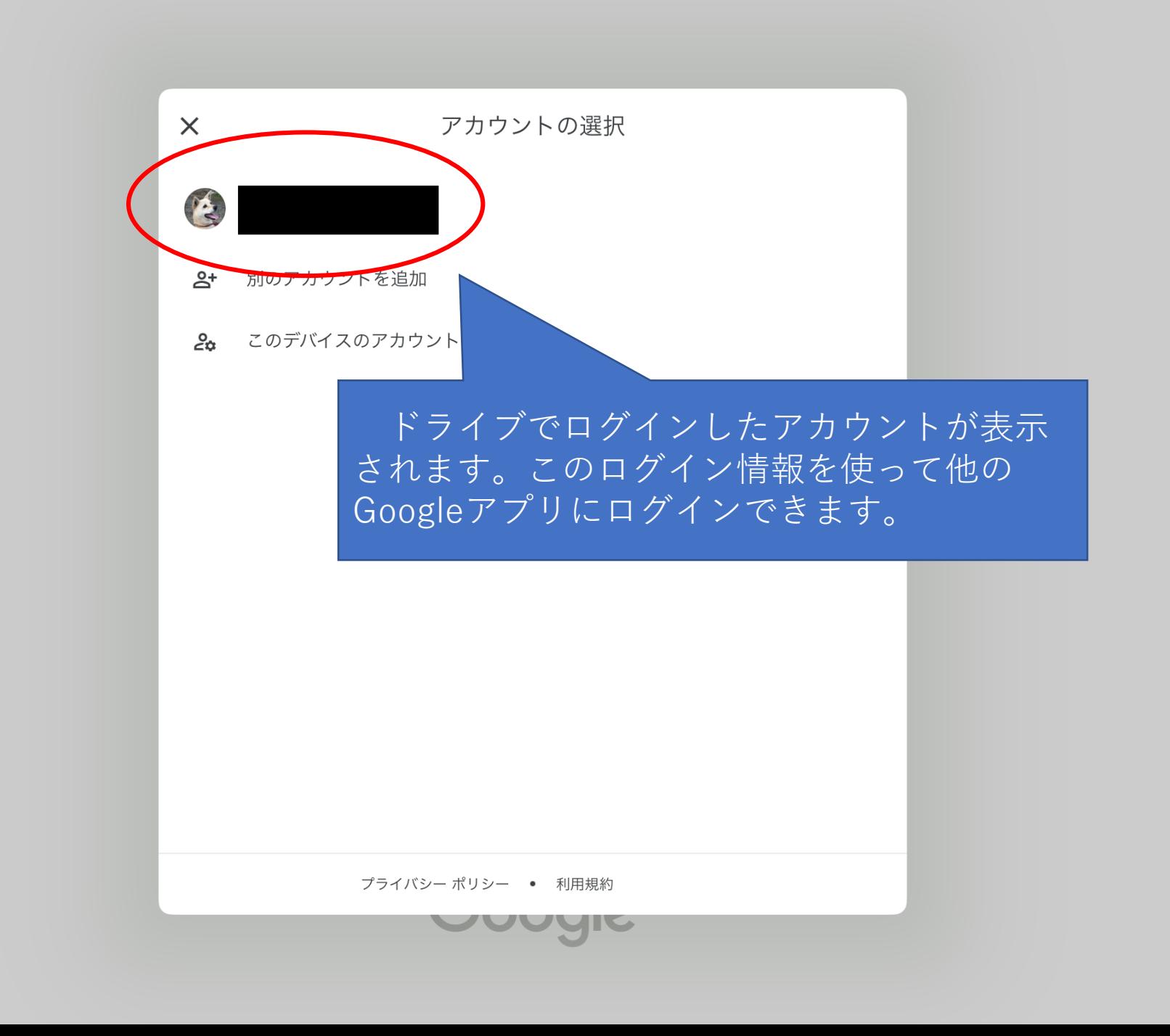

 $\bullet\bullet\bullet$ 

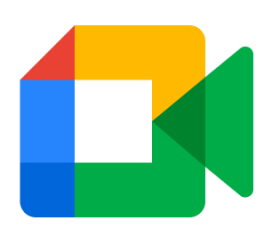

### **Meet**

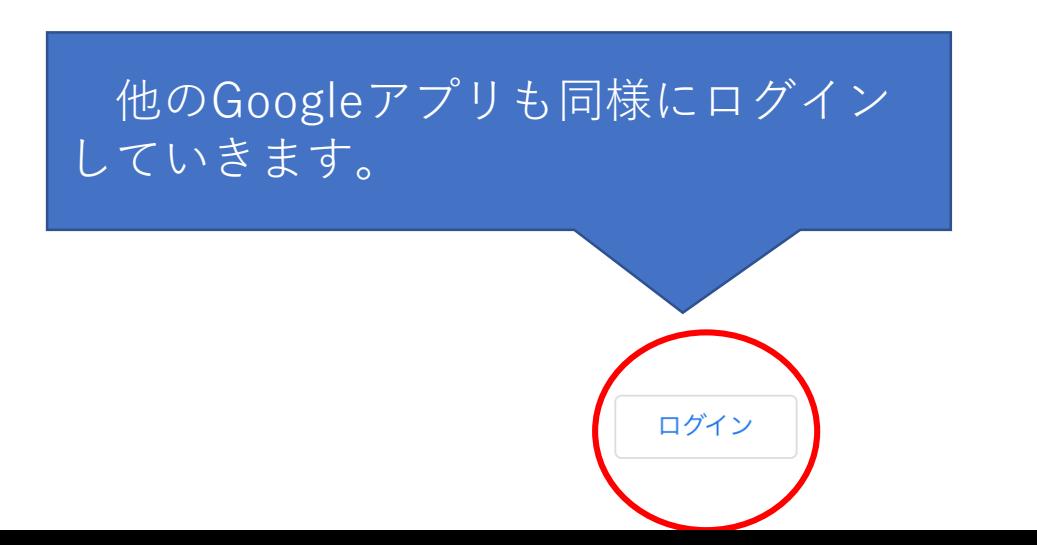

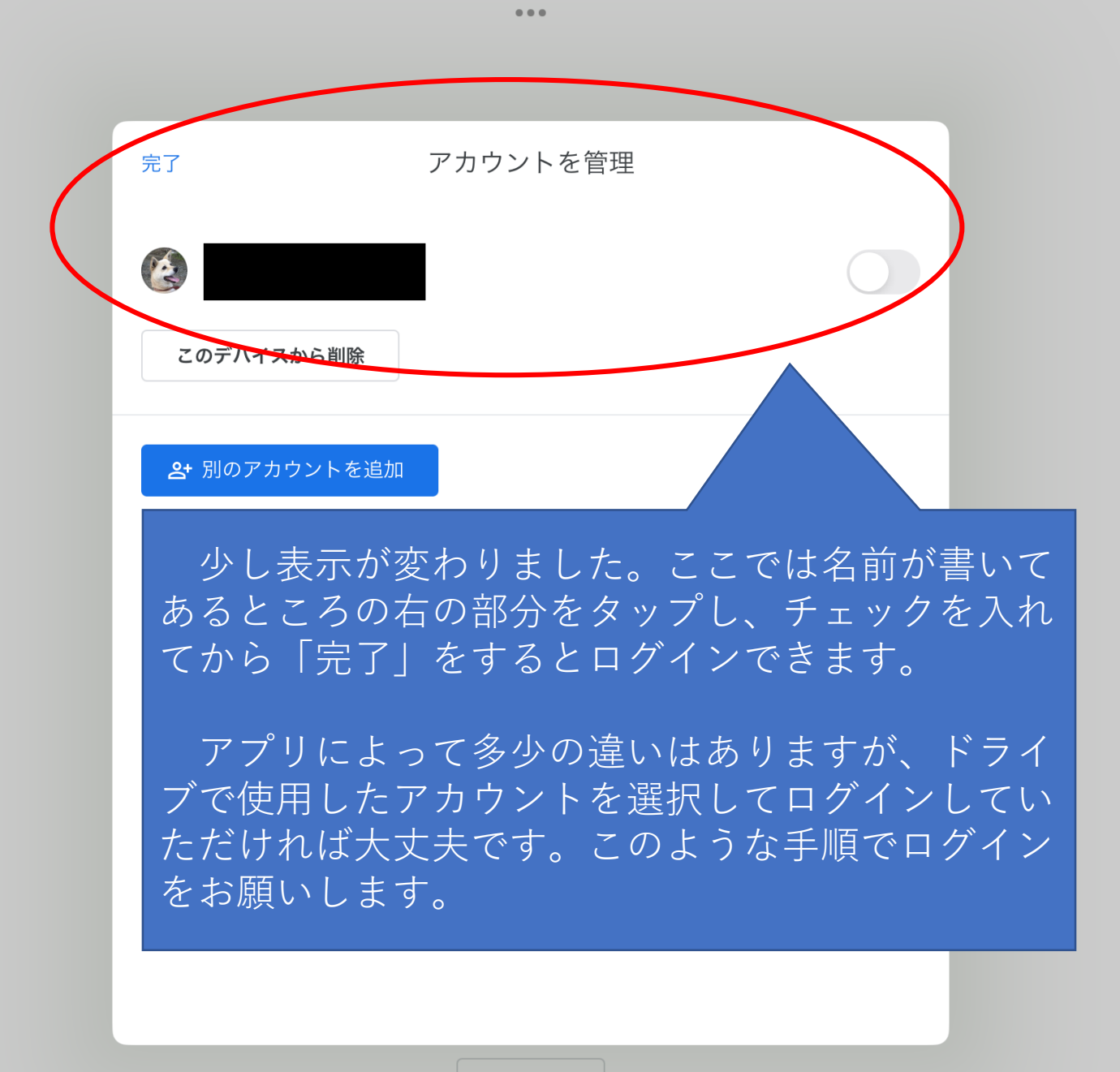

ログイン

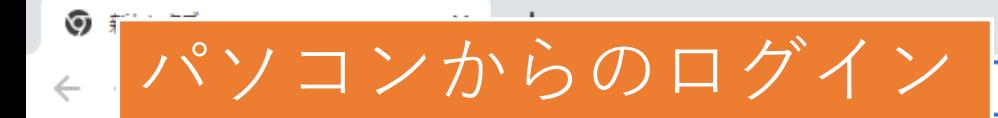

 $\beta$ ☆

> ₩ Gmail 画像

▶ Chrome をカスタマイズ

喝

 $\blacktriangle$ 

Google Q Google で検索または URL を入力 Ļ  $\ddot{}$ ウェブストア ショートカッ... ● New! Google ウォレット: 速くてお手軽、しかも安全なお支払い方法 ×

≎

m

m

 $P<sup>2</sup>$ 

10

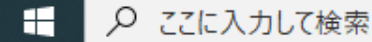

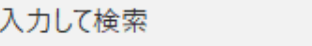

Ħ

 $\circ$ 

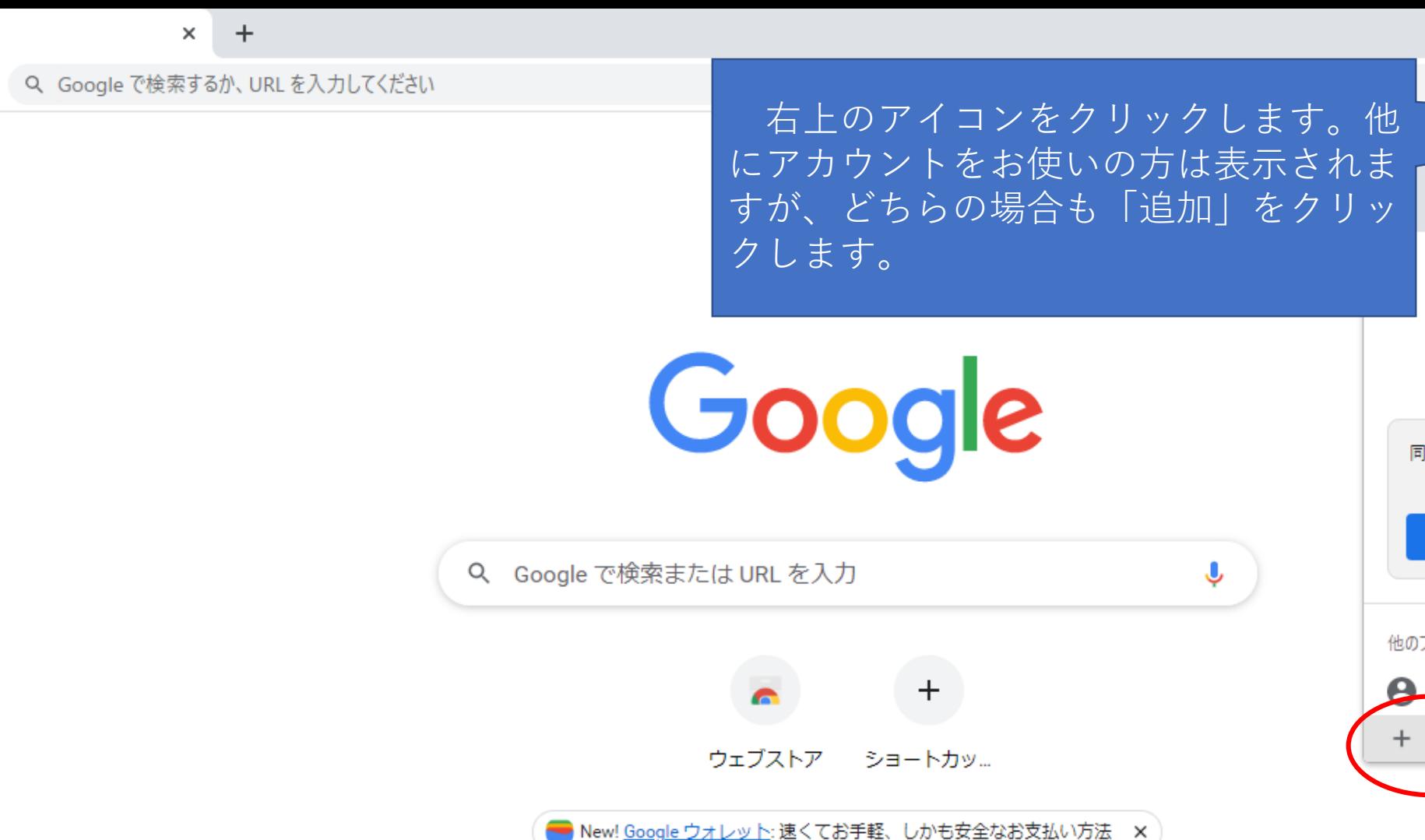

**⇔** 

e

m.

 $P<sup>3</sup>$ 

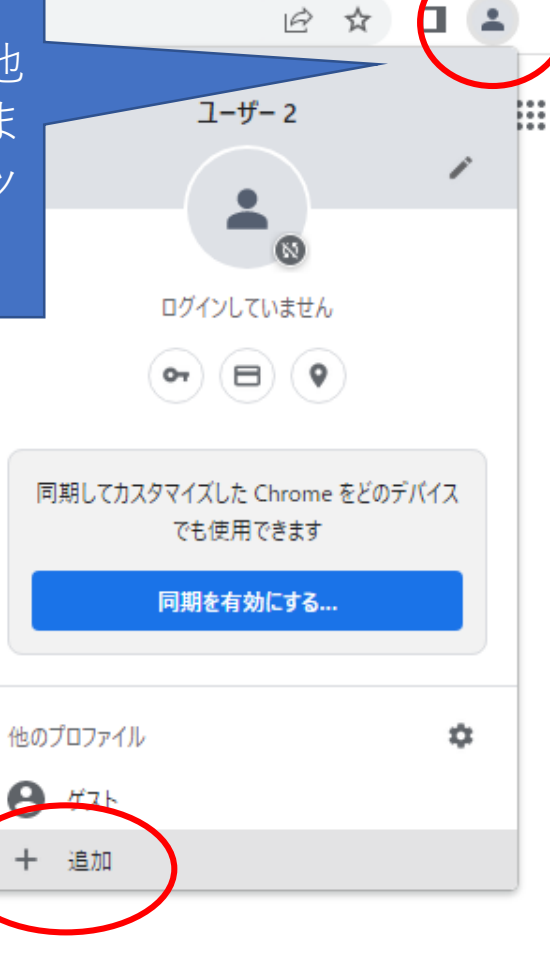

▶ Chrome をカスタマイズ

 $\checkmark$ 

巾

 $\times$ 

 $\circ$ 

草

**5 新しいタブ** 

 $\leftarrow$   $\rightarrow$  C

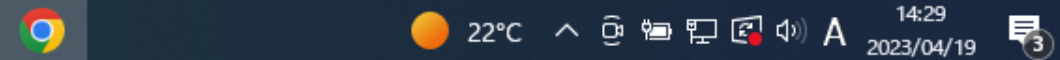

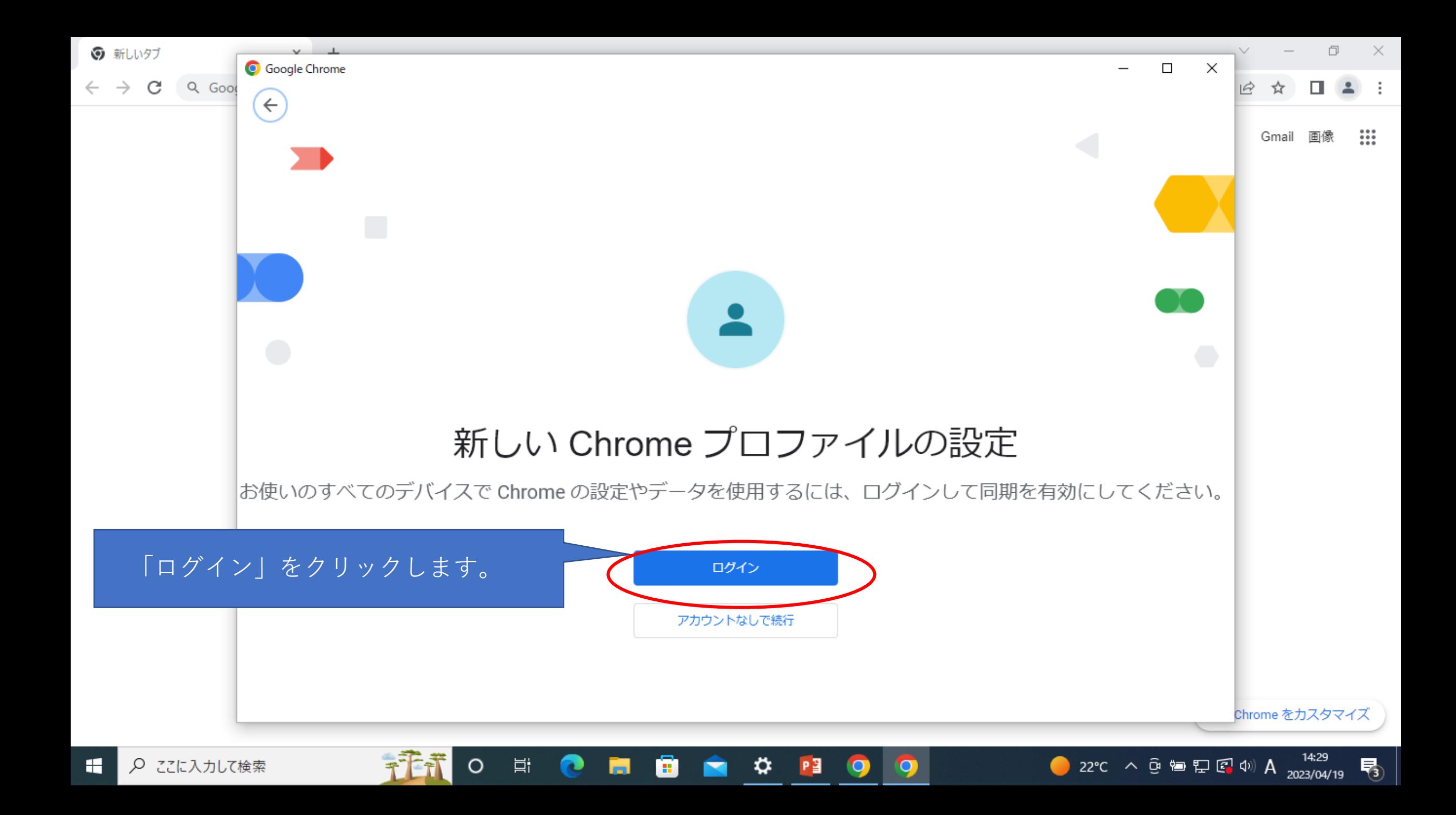

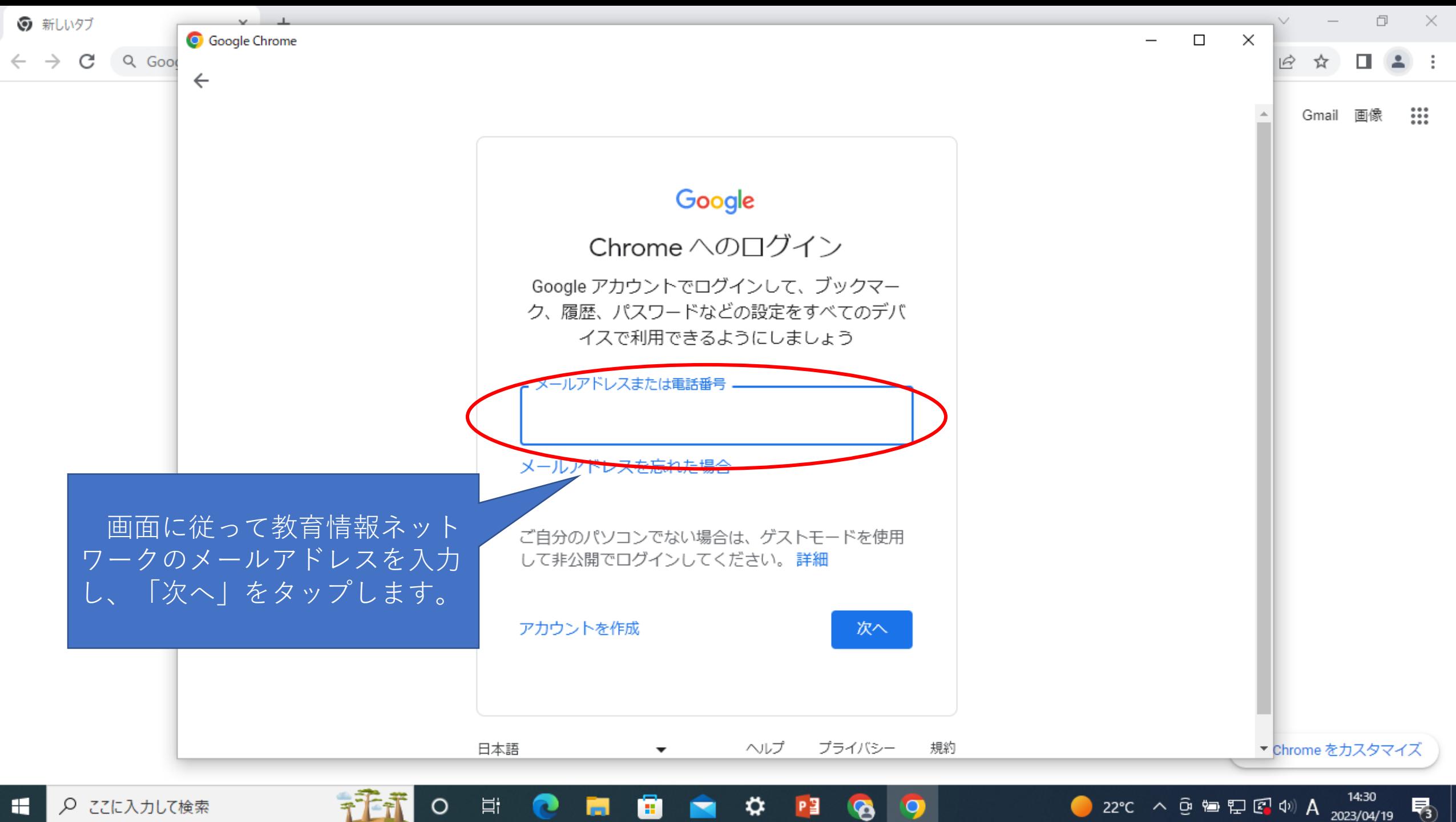

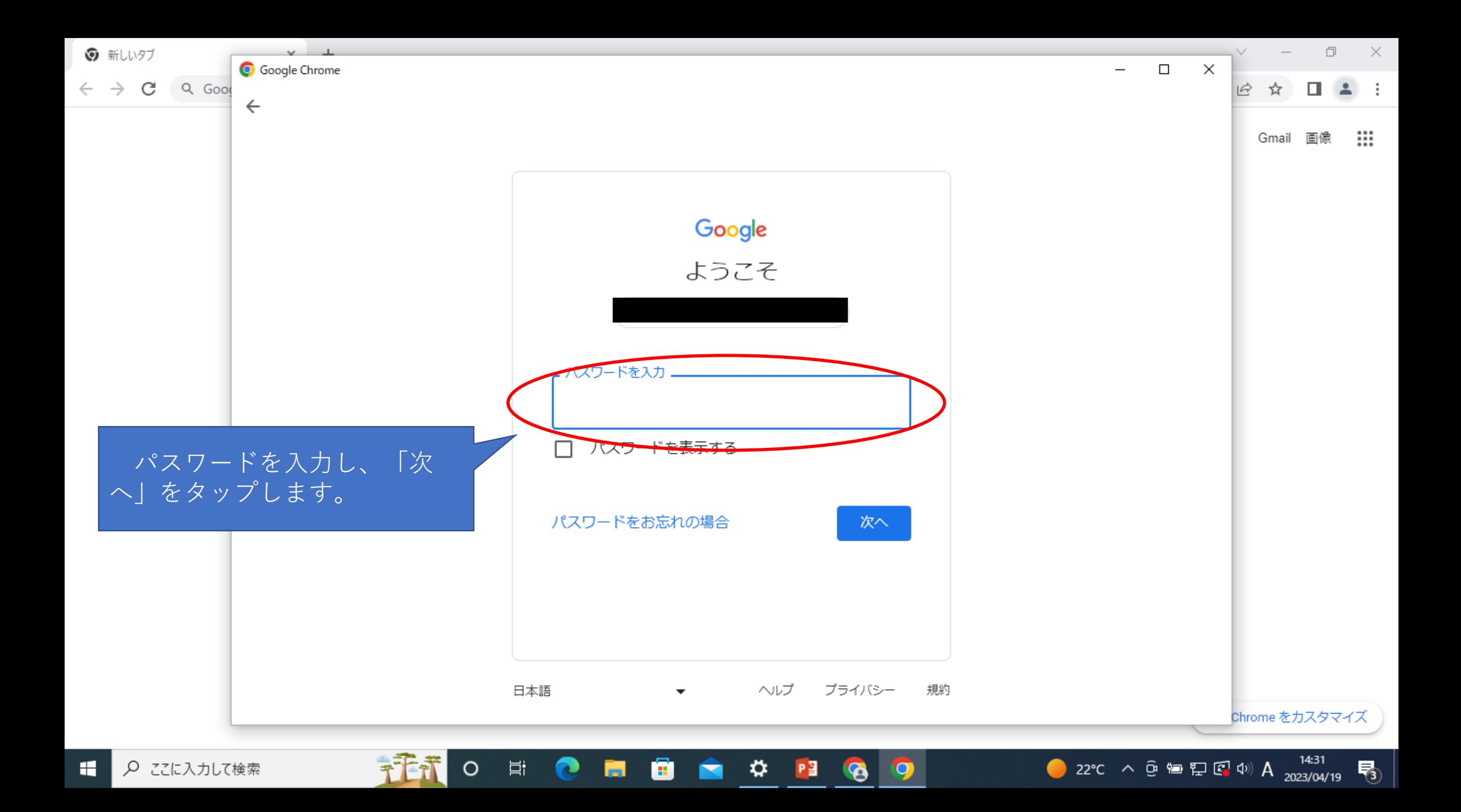

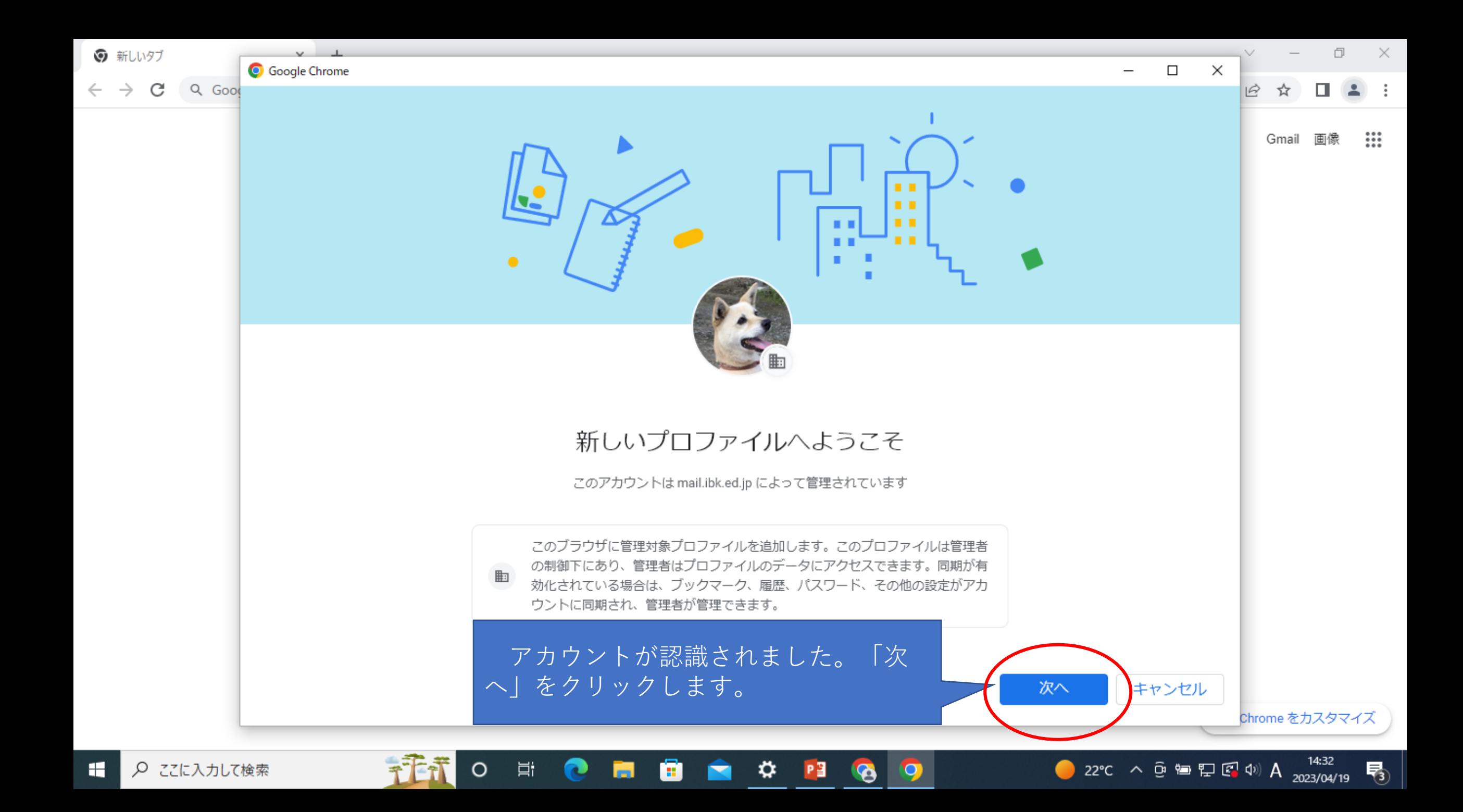

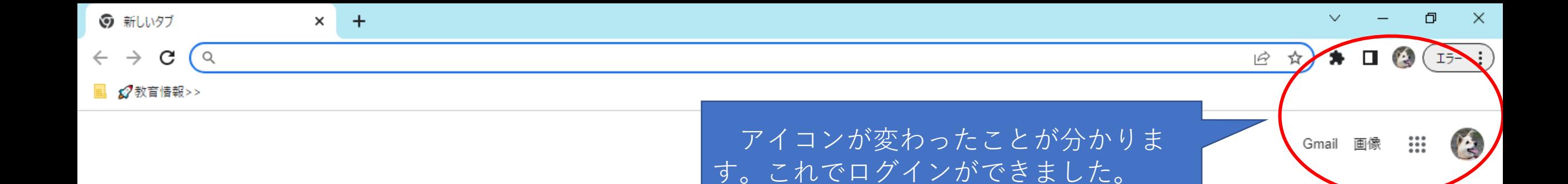

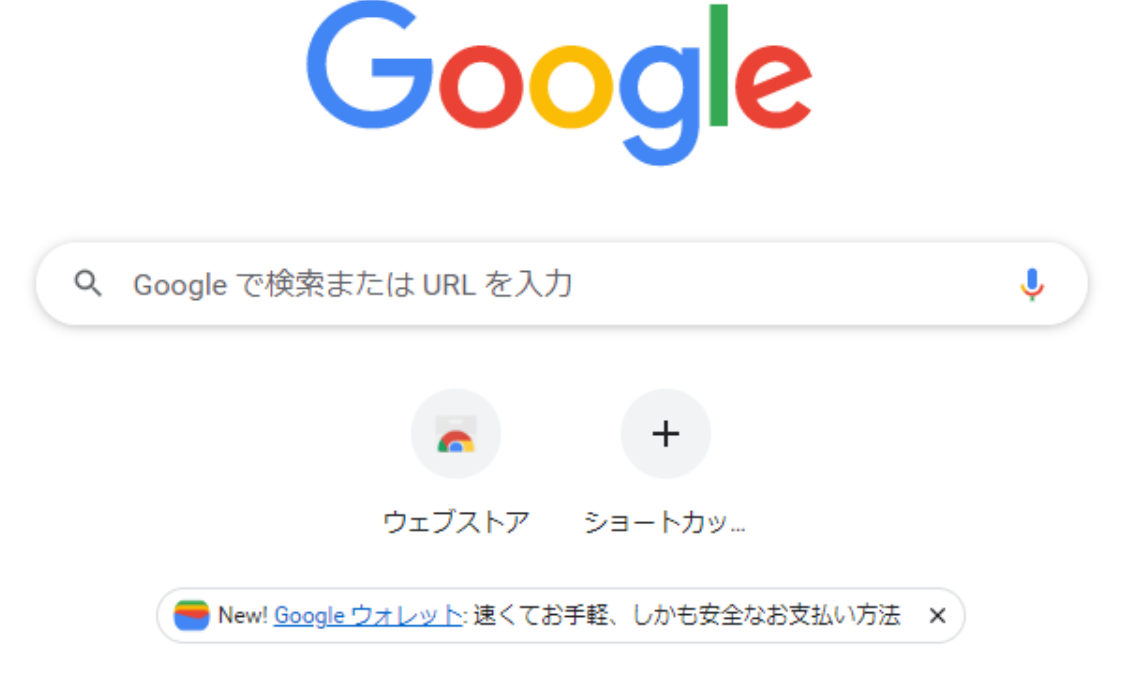

≎

m.

P월

 $\bullet$ 

G

Ħ

O

▶ Chrome をカスタマイズ

喝

● 22°C へ ⊕ ● 里 图 中 A 2023/04/19

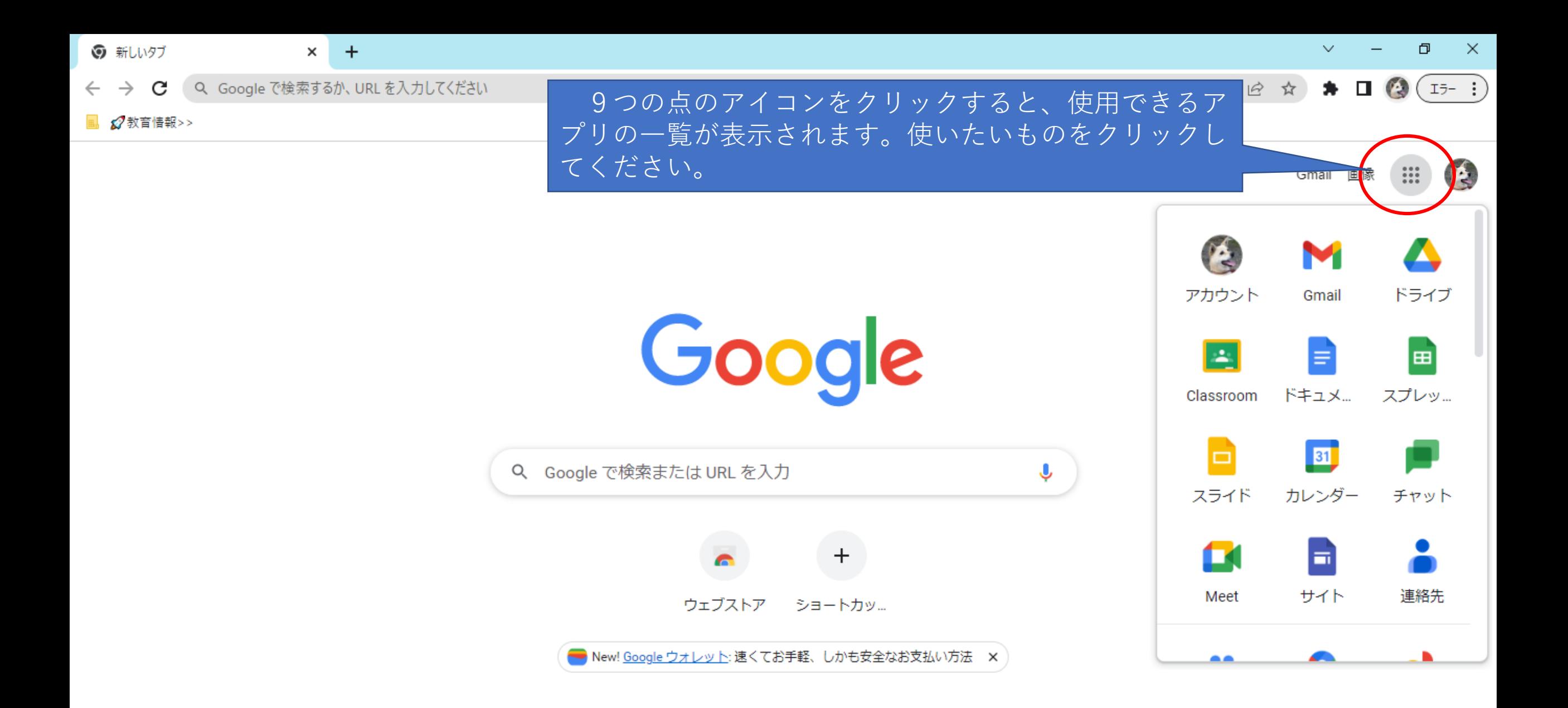

卫星

≎

н.

 $\mathbf{C}$ 

▶ Chrome をカスタマイズ

啺

● 22°C へ ⊕ ● ロ ロ 中 A 2023/04/19

https://myaccount.google.com/?utm\_source=OGB&utm\_medium=app&authuser...

 $\circ$ 

Ħ

以上がGoogleWorkspaceへのログインの仕方 です。企業が運営しているサービスなので、今後 も変更点が出てくると考えられます。

大きな変更点等ありましたら、またお伝えして いきたいと思います。その際はよろしくお願いし ます。